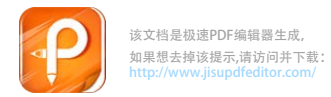

## 河南工程学院

## 关于开展 2019—2020 学年第二学期学生网上评教工作的通知

各学院:

根据学校工作安排,学生网上评教工作从本学期第十七周周四开始,为期一 周,请各学院切实做好本学期学生评教工作。评教中请注意以下事项:

一、2019-2020 学年第二学期学生网上评教工作将于 2020年 6 月 11日上午 9 点开始,6 月 17日上午 9 点结束。

二、由于本学期情况特殊,学生不在学校。在评教之前,各学院教务办应及时与 学管部门沟通,准确通知学生评教 时间,在规定时间内完成评教工作。并明确要 求学生评教时要客观、公正、认真。 各学院根据情况安排教师、辅导员、班主任 等对评教意义、内容、方法等进行培 训。

三、评教工作采用网上评教方式,由学生登录教务管理系统进行,登录系统 后首先认真核对任课教师信息,确认被评价教师与授课教师信息一致。有条件的 学院可统一组织本学院学生开展评教活动。

四、未在规定时间内完成评教的同学将不能在教务系统查询成绩,不能选修 校内公共选修课。不能看下学期课表,所有后果均由学生本人承担。

五、学生如遗忘教务系统登录密码或发现错误情况,请及时与所在学院教务 办联系解决。

六、评教过程中出现的问题由各学院教务办汇总后与教学质量科联系。

七、如 有其它不详之处,请与教学质量科王老师联系,办公电话 62509059。

附件:学生网上评教操作步骤

教务处(评估督导处)

## 2020年 6 月 9 日

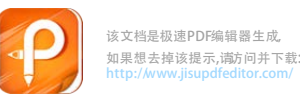

附件:

学生网上评教操作步骤

一、1.校外教务访问入口(请注意新添加的校外访问入口不要发放给校外 人员,谢谢):

http://118.system.haue.edu.cn

http://121.system.haue.edu.cn

http://124.system.haue.edu.cn

[或用手机链接上述网](http://125.219.48.18/)[址之一,打开成学校教务系](http://125.219.48.21/)统,如下图。

2. 输入 用户名(学号), 密码(默认为身份证号)和验证码, 选择"学 生"角色,点击 "登录"按钮后进入教务系统。

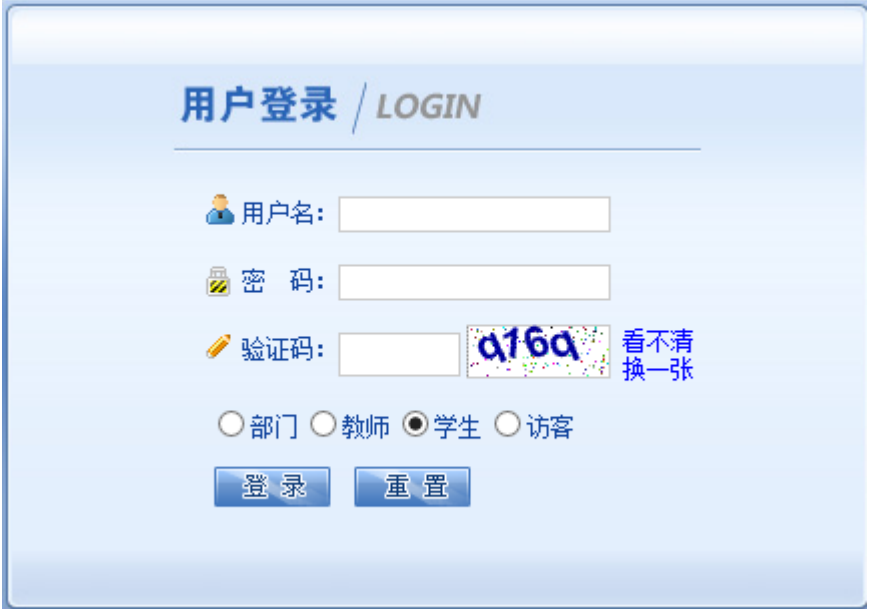

二、进入教务系统,点击"教学质量评价"按钮会出现该学生所选课程的全 部信息,评价前请先核对显示课程与自己所选课程是否一致。然后点击其中某一 门课程后就进入了"教学质量评价"界面。

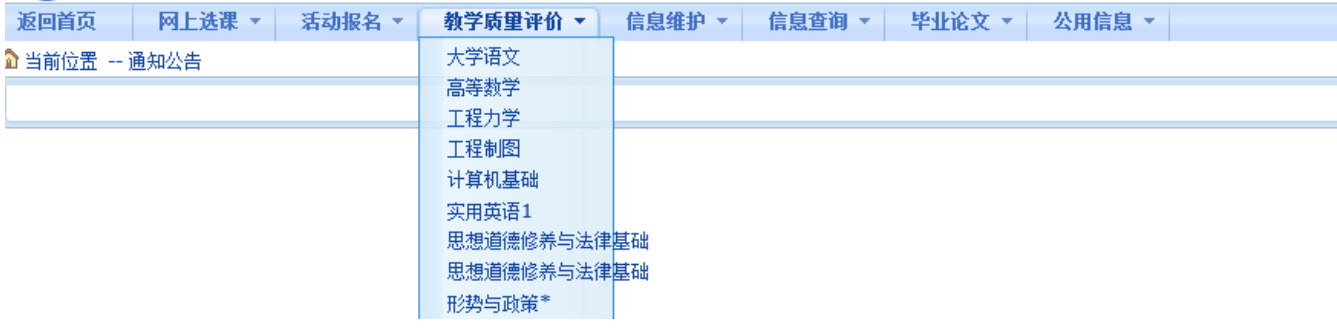

三、在评价界面中,请在每一条评价内容后面选择相应的等级 (A, B, C, D, E), 请根据实际情况认真选择。在评价时, 每名教师的评价内容必须一次全部 评完。每评价一门课程保存一次,否则评价数据无效。

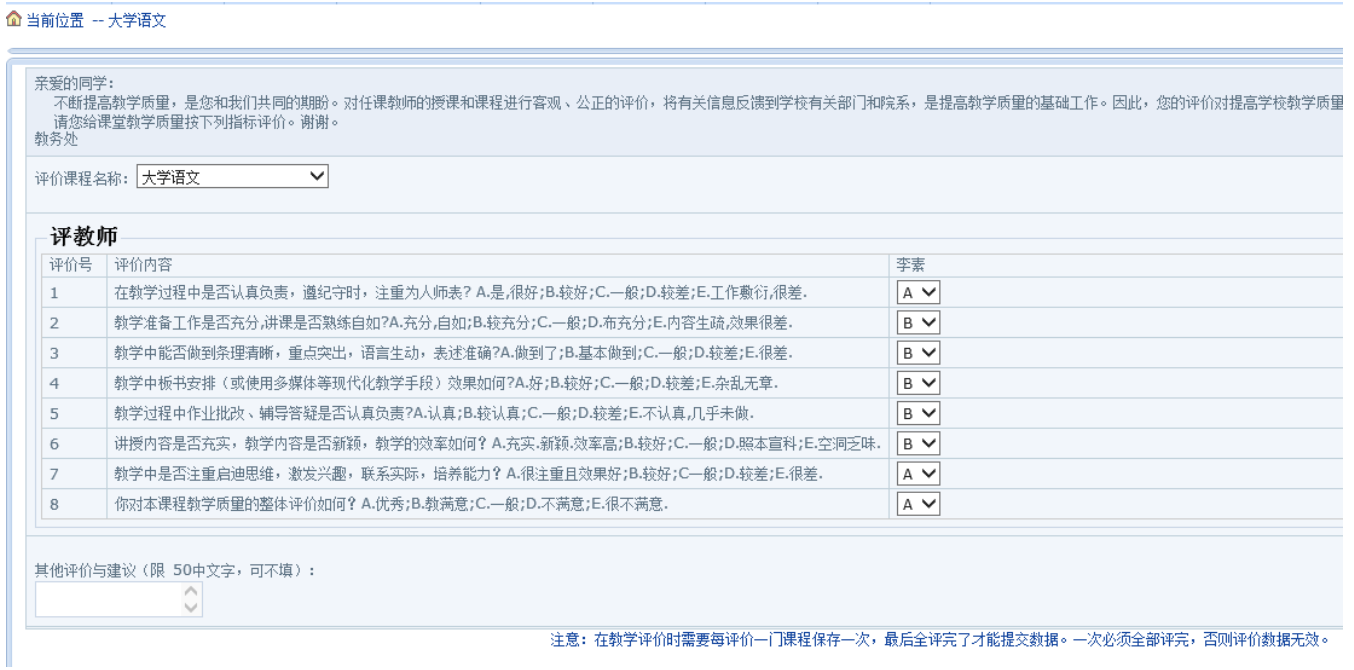

四、全部课程评价完毕,保存后提交数据,否则评价数据无效。请各位同学 不要忘记关闭所有开启的窗口,正常退出网上评价网页,以防他人进入后造成不 良后果。由别人代评或替别人评价都是不允许的,一经发现,将按学校有关规定 处理。